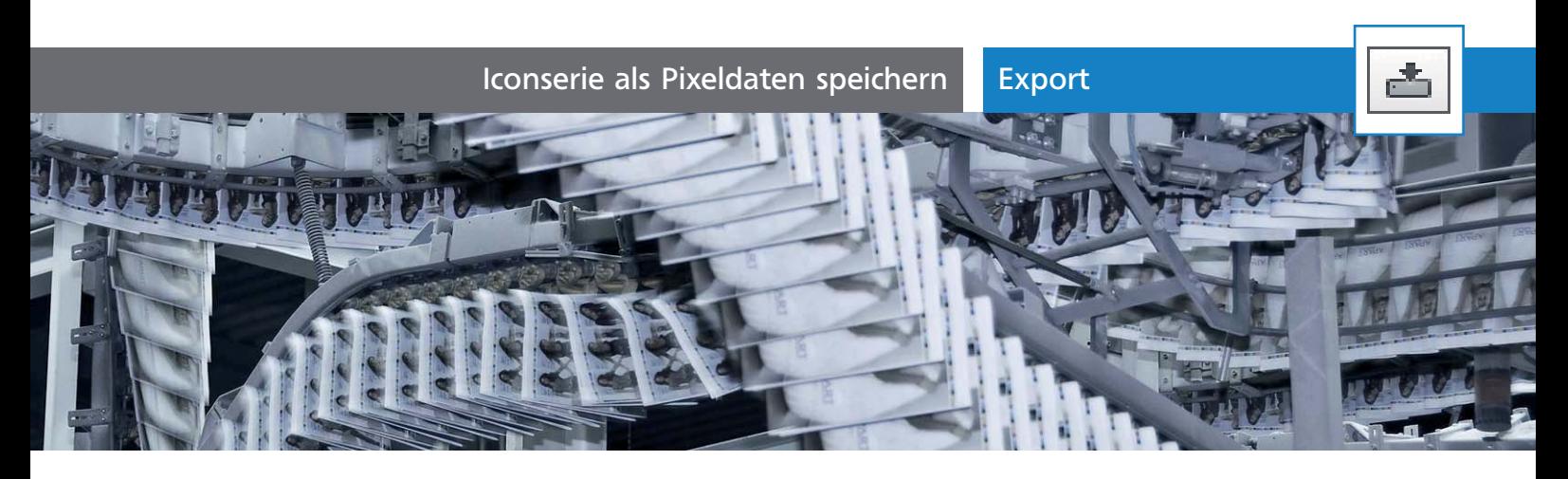

# Iconserie als Pixeldaten speichern

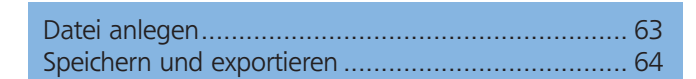

Einige Icons sollen für das Web als PNG gespeichert werden. Anhand dieses Beispiels sehen wir uns typische Probleme bei dieser Aufgabe an. Vor allem sind dies bei grafischen Icons die Ausrichtung der horizontalen und vertikalen Kanten am Pixelraster, das Erhalten der korrekten Bildgröße beim Export sowie der Umgang mit größeren Mengen von Icons. Alle diese Probleme müssen bereits beim Anlegen der Datei und der darin enthaltenen Grafiken berücksichtigt werden.

# Datei anlegen

Die Datei legen Sie mit einem entsprechenden Dokumentprofil 1 im Farbmodus RGB 2 an, da die Icons für die Verwendung am Bildschirm gedacht sind.

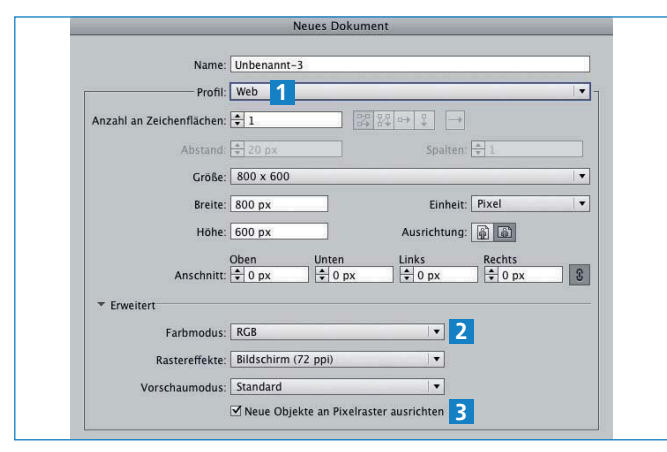

Optionen für NEUES DOKUMENT

#### Bestehende Datei

Falls Sie bereits in einer bestehenden CMYK-Datei arbeiten, müssen Sie die Datei konvertieren und die Definition aller Farben ggf. anpassen sowie in die Pixelvorschau umschalten, um die korrekte Ausrichtung der Grafik auf den Pixeln zu überprüfen.

## Pixelraster

Für die relativ niedrig aufgelöste Grafikdarstellung am Monitor ist es sehr wichtig, wie die Vektorkurven auf die einzelnen Pixel fallen. Daher sollten Sie von Anfang an in der Pixelvorschau arbeiten, um das beurteilen zu können 4 .

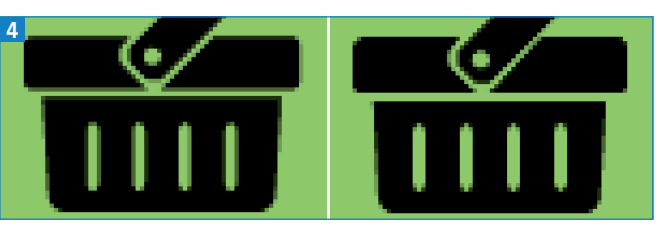

Die horizontalen und vertikalen Kanten links liegen nicht auf ganzen Pixeln und sind daher nicht scharf.

## Am Pixelraster ausrichten

Illustrator kann des Problem der horizontalen und vertikalen Linien automatisch lösen, dazu dient die Option (Neue Objekte) an Pixelraster ausrichten 3 . Die RGB-Dokumentprofile Web und Flash Builder geben die Ausrichtung aller neuen Objekte am Pixelraster vor. Das hat nicht nur Vorteile, vor allem, wenn Sie die Objekte noch hin und her schieben oder mit Konturen experimentieren wollen 5 . Daher kann es sinnvoll sein, diese Option einzeln für fertiggestellte Objekte zu aktivieren.

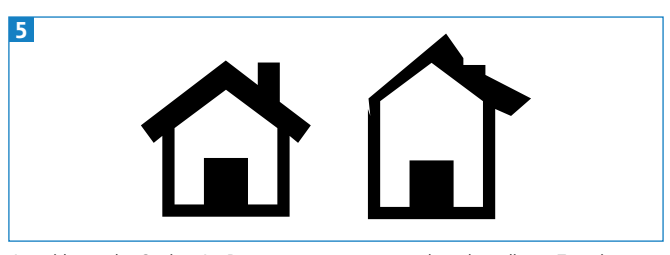

Auswirkung der Option AN PIXELRASTER AUSRICHTEN nach mehrmaligem Zuweisen einer Kontur (rechts)

#### Symbole am Pixelraster ausrichten

Die hier verwendeten Icons kommen aus einer Standard-Symbolbibliothek. Obwohl alle diese Symbole am Pixelraster ausgerichtet sind, wirkt sich das nicht auf alle horizontalen und vertikalen Linien aus (wie im Beispiel des Einkaufskorbs zu sehen ist).